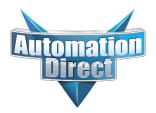

This Errata Sheet contains corrections or changes made after the publication of this manual.

| Product Family:   | DL405                      | Date: | September 12, 2018 |
|-------------------|----------------------------|-------|--------------------|
| Manual Number     | D4-ANLG-M                  |       |                    |
| Revision and Date | 5th Ed., Rev. A; July 2004 |       |                    |

### Changes to Chapter 3: F4–04AD 4-Channel Analog Input

Page 3-3. Module Specifications; General Specifications In the table, change the Power Budget Requirement value from "85 mA (power from base)" to "150 mA (power from base)".

Page 3-11. Current Loop Transmitter Impedance

Replace the example drawing with this one. Connections were added between the power supply 0V terminal, the 0V CH1 terminal, and the CH1 common terminal. Also, the "See NOTE 3 below" note was added.

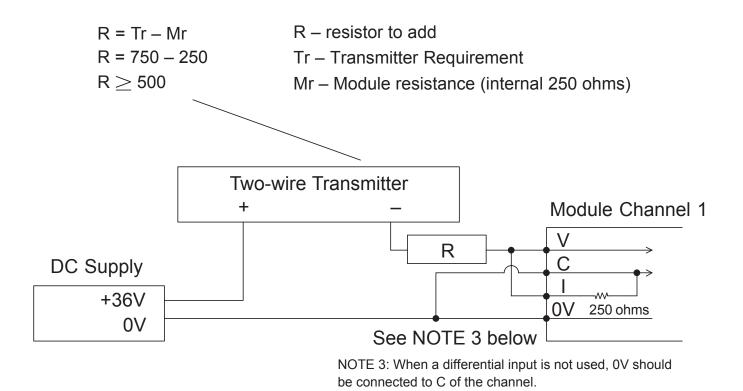

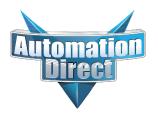

## Changes to Chapter 4: F4-04ADS 4-Channel Isolated Analog Input

Page 4-3. Module Specifications; General Specifications

In the table, change the Power Budget Requirement value from "270 mA at 5 VDC (from base)" to "370 mA at 5 VDC (from base)."

### Page 4-8. Wiring Diagram

Replace the wiring diagram with this one. The connections for CH3 and CH4 were incorrect. They did not show that external power is required. Examples for wiring 2-wire and 4-wire current transmitters was added.

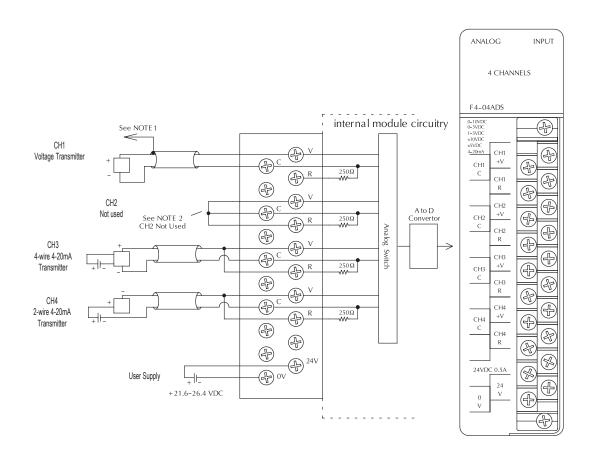

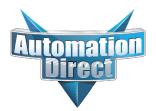

## Changes to Chapter 6: F4–16AD-1 16-Channel Analog Input

Page 6-4. Setting the Module Jumpers

## Changes to Chapter 7: F4–16AD-2 16-Channel Analog Input

Page 7-4. Setting the Module Jumpers

For both modules, the jumpers are now arranged differently. They are no longer in a straight line like the drawings on pages 6-4 and 7-4 show. They are now next to each other as shown here.

## Changes to Chapter 7: Title page

The title page mistakenly calls this an 8-point module; it is actually 16 points

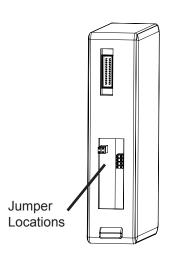

## Changes to Chapter 8: F4-08THM-n 8-Channel Thermocouple Input

## Changes to Chapter 10: F4-08THM 8-Channel Thermocouple Input

Pages 8-7 and 10-10. Wiring Diagram

Add the following note and drawing to the wiring diagrams for both of these thermocouple modules.

With grounded thermocouples, take precautions to prevent having a voltage potential between thermocouple tips. A voltage of 1.25V or greater between tips will skew measurements.

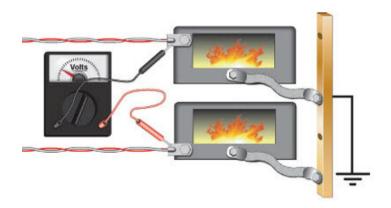

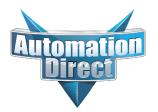

## Changes to Chapter 9: F4-08RTD 8-Channel RTD Input

Page 9-7. Connecting the Field Wiring; RTD - Resistance Temperature Detector; Lead Detection for RTD Sensors Replace the wiring diagram with this one. The wire lead colors changed. (The two black leads changed to red and the two red leads changed to white.)

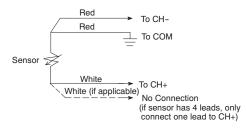

## Changes to Chapter 18: F4-04DAS-2 4-Channel Isolated 0-5V, 0-10V Output

Page 18-4. Setting the Module Jumpers

In 2008 the module was redesigned and the range selection jumpers on the back of the module (as described below on the left and on page 18-4) were eliminated. The range selection is now done by a wire jumper on the terminal block as shown here on the right.

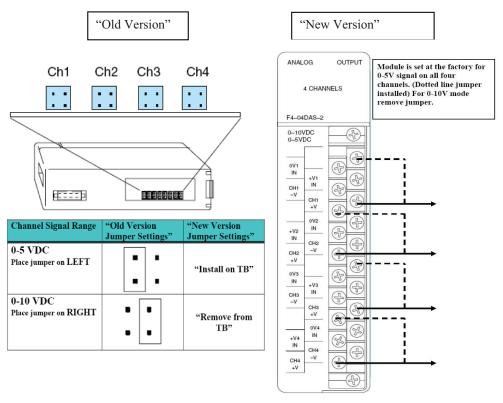

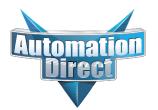

## Changes to Chapter 18: F4-04DAS-2 4-Channel Isolated 0–5V, 0–10V Output (continued)

#### Page 18-5. Wiring Diagram

In 2008 the module was redesigned and the range selection jumpers on the back of the module were eliminated. The range selection is now done by a wire jumper for each channel located on the terminal block. This wiring diagram was revised to show these jumpers.

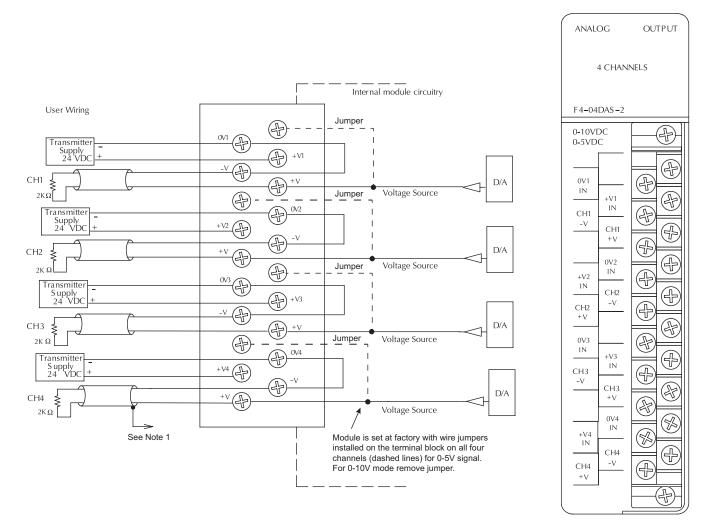

## F4-08THM-n 8-Channel Thermocouple Input

In This Chapter. . . .

- Module Specifications
- Setting the Module Jumpers
- Connecting the Field Wiring
- Module Operation
- Writing the Control Program

## **Module Specifications**

The F4–08THM–n 8-Channel Thermocouple Input module provides several features and benefits.

- It provides eight thermocouple input channels with 12-bit resolution.
- It automatically converts type E, K, R, S, J, B, C, P or T thermocouple signals into direct temperature readings. No extra scaling or complex conversion is required.
- Temperature data format is selectable between °F or °C or count operation.
- This module is also available in either 0–25mV or 0–100mV versions. They specifically convert millivolt signal levels into digital (0–4095) values.
- Signal processing features include automatic cold junction compensation, thermocouple linearization, and digital filtering.
- The temperature calculation and linearization are based on data provided by the National Institute of Standards and Technology (NIST).
- Diagnostic features include detection of thermocouple burnout or disconnection.
- Thermocouple burnout indication is a value of 4095. This will also indicate if the temperature goes below the minus (–) reading.

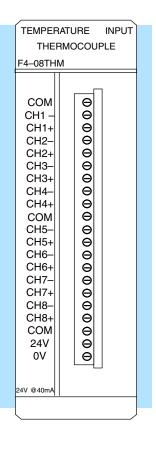

|--|

**NOTE:** This F4–08THM–n module differs from the F4–08THM module in that this module requires a specific module for each thermocouple type. For example, an F4–08THM–J only works with "J" type thermocouples. The F4–08THM module can be used with the common thermocouple types (J, K, E, etc.) by setting internal jumpers.

The following table provides the specifications for the F4–08THM–n Thermocouple Input Module. Review these specifications to ensure the module meets your application requirements.

| Number of Channels           | 8, differential inputs                                                                                                    |  |  |  |  |
|------------------------------|----------------------------------------------------------------------------------------------------|--|--|--|--|
| Input Ranges                 | Type E: $-270/1000 ^{\circ}$ C, $-450/1832 ^{\circ}$ FType J: $-210/760 ^{\circ}$ C, $-350/1390 ^{\circ}$ FType K: $-270/1370 ^{\circ}$ C, $-450/2500 ^{\circ}$ FType R: $0/1768 ^{\circ}$ C, $32/3214 ^{\circ}$ FType S: $0/1768 ^{\circ}$ C, $32/3214 ^{\circ}$ FType T: $-270/400 ^{\circ}$ C, $-450/752 ^{\circ}$ FType C: $60/2320 ^{\circ}$ C, $149/4208 ^{\circ}$ FType B: $529/1820 ^{\circ}$ C, $984/3594 ^{\circ}$ FType P: $-99/1395 ^{\circ}$ C, $-146/2543 ^{\circ}$ F $-1:  0-50 ^{\circ}$ MV $-2:  0-100 ^{\circ}$ MV $-3:  0-25 ^{\circ}$ MV |  |  |  |  |
| Resolution                   | 12 bit (1 in 4096)                                                                                                    |  |  |  |  |
| Input Impedance              | 27KΩ DC                                                                                                    |  |  |  |  |
| Absolute Maximum Ratings     | Fault-protected input, 130 Vrms or 100 VDC                                                                                                    |  |  |  |  |
| Cold Junction Compensation   | Automatic                                                                                                    |  |  |  |  |
| Conversion Time              | 15ms per channel, minimum<br>1 channel per CPU scan                                                                                                    |  |  |  |  |
| Converter Type               | Successive approximation                                                                                                    |  |  |  |  |
| Linearity Error              | ±1 count (0.03% of full scale) maximum                                                                                                    |  |  |  |  |
| Full Scale Calibration Error | 0.35% of full scale                                                                                                    |  |  |  |  |
| Maximum Inaccuracy*          | $\pm$ 1° C type J,K,E,T thermocouples                                                                                                    |  |  |  |  |
|                              | $\pm 3^{\circ}$ C type R,S,B,C,P thermocouples                                                                                                    |  |  |  |  |

\* Maximum Inaccuracy rating is guaranteed for temperatures above –220°C for types E, T, J, and K, and above +100°C for types R and S.

#### General Specifications

Input

Specifications

| PLC Update Rate               | 8 channel per scan max.                                                           |
|-------------------------------|-----------------------------------------------------------------------------------|
| Digital Input Points Required | 16 (X) input points, including 12 binary data bits, 3 channel ID bits, 1 sign bit |
| Power Budget Requirement      | 120 mA @ 5 VDC (from base)                                                        |
| External Power Supply         | 24 VDC ± 10%, 50 mA current                                                       |
| Operating Temperature         | 0° to 60° C (32° to 140° F)                                                       |
| Storage Temperature           | –20° to 70° C (–4° to 158° F)                                                     |
| Accuracy vs. Temperature      | ± 57 ppm / °C maximum full scale                                                  |
| Relative Humidity             | 5 to 95% (non-condensing)                                                         |
| Environmental air             | No corrosive gases permitted                                                      |
| Vibration                     | MIL STD 810C 514.2                                                                |
| Shock                         | MIL STD 810C 516.2                                                                |
| Noise Immunity                | NEMA ICS3-304                                                                     |

**Module Calibration** The F4–08THM–n module requires no calibration. However; if your process requires calibration, it is possible to correct the thermocouple tolerance using ladder logic. You can subtract or add a constant to the actual reading for that particular thermocouple.

Thermocouple Input Configuration Requirements

The F4–08THM–n Thermocouple Input Module requires16 discrete input points from the CPU. The module can be installed in any slot of a DL405 system, including remote bases. The limitations on the number of analog modules are:

- For local and expansion systems, the available power budget and discrete I/O points.
- For remote I/O systems, the available power budget and number of remote I/O points.

Check the user manual for your particular model of CPU for more information regarding power budget and number of local or remote I/O points.

## **Setting the Module Jumpers**

### Jumper Locations

At the rear of the module is a bank of three or five jumpers, depending on the module version. The module has options that you can select by installing or removing these jumpers:

- All modules may be set to select from one to eight active channels.
- All but -1, -2, and -3 version modules may be set to select between Fahrenheit or Celsius temperature conversion, and between temperature or counts data format.

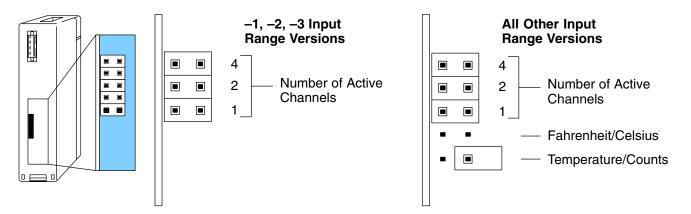

## Factory Default Settings

By default, the -1 (50mV), -2 (100mV), and -3 (25mV) input version modules arrive from the factory as shown above with all three jumpers installed. With these jumpers installed, the module has eight active channels.

All other modules arrive from the factory with the top three jumpers installed and the bottom two jumpers not installed as shown above. Notice there is an extra jumper placed over one of the bottom pins as shown (this is a good way to store removed jumpers so they do not get lost). With the top three jumpers installed and the bottom two jumpers removed, the module has eight active channels, and converts temperatures into Celsius readings.

### Selecting the Number of Channels

The three jumpers closest to the top of the module are binary encoded to select the number of channels that will be used. Channels must be used contiguously, starting with channel 1. For example, if you are using three channels, you must use channels 1 thru 3, not 2 thru 4 or 5 thru 7, etc.

Any unused channels are not processed, so if you only select the first four channels, then the last four channels will not be active. Use the following table to set jumpers. For example, to select 5 channel operation, install jumper 4 and remove jumpers 1 and 2.

yes = jumper installed

empty space = jumper removed

|                       | Jumper Pins |     |     |  |  |
|-----------------------|-------------|-----|-----|--|--|
| Number of<br>Channels | 4           | 2   | 1   |  |  |
| 1                     |             |     |     |  |  |
| 2                     |             |     | yes |  |  |
| 3                     |             | yes |     |  |  |
| 4                     |             | yes | yes |  |  |
| 5                     | yes         |     |     |  |  |
| 6                     | yes         |     | yes |  |  |
| 7                     | yes         | yes |     |  |  |
| 8                     | yes         | yes | yes |  |  |

#### Selecting Fahrenheit or Celsius

The fourth jumper down selects between Fahrenheit or Celsius units.

For Celsius, **remove** the jumper.

For Fahrenheit, install the jumper.

If the bottom jumper is installed (set for Counts), then this jumper is inactive and can be installed or removed with no effect on the module operation.

Remember, -3, -2, and -1 input range versions do not have this jumper.

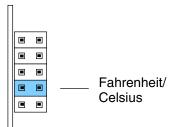

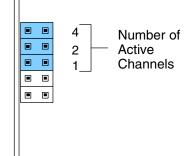

Selecting Temperature or Counts The jumper closest to the bottom of the module selects between conversion to units of temperature or to a binary count ranging from 0 to 4094.

For Temperature format, **remove** the jumper.

For Counts format, install the jumper.

Remember, -3, -2, and -1 input range versions do not have this jumper.

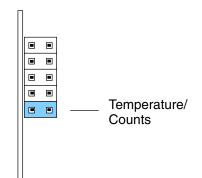

## **Connecting the Field Wiring**

## Wiring Guidelines

Your company may have guidelines for wiring and cable installation. If so, you should check those before you begin the installation. Here are some general things to consider.

- Use the shortest wiring route whenever possible.
- Use shielded wiring and ground the shield at the signal source. *Do not* ground the shield at both the module and the source.
- Do not run the signal wiring next to large motors, high current switches, or transformers. This may cause noise problems.
- Route the wiring through an approved cable housing to minimize the risk of accidental damage. Check local and national codes to choose the correct method for your application.

User Power Supply Requirements The F4–08THM–n requires a separate power supply. The CPU, D4–RS Remote I/O Controller, and D4–EX Expansion Units have built-in 24 VDC power supplies that provide up to 400mA of current. You can use this supply to power the Thermocouple Input module. If you already have modules that are using all of the available power from this supply, or if you would rather use a separate supply, choose one that meets the following requirements: 24 VDC  $\pm$  10%, Class 2, 50mA current.

## Wiring Diagram

Note 1: Terminate shields at the respective signal source.

Note 2: Leave unused channels open (no connection).

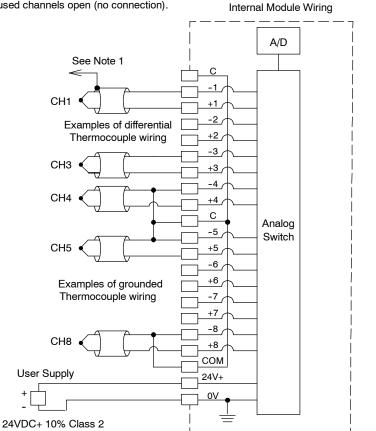

See Errata Sheet at the beginning of this file. There is a note and drawing regarding grounded thermocouples.

## **Module Operation**

Before you begin writing the control program, it is important to take a few minutes to understand how the module processes and represents the analog signals.

**DL430 Special** Requirements

Even though the module can be placed in any slot, it is important to examine the configuration if you are using a DL430 CPU. As you will see in the section on writing the program, you use V-memory locations to extract the analog data. As shown in the following diagram, if you place the module so input points do not start on a V-memory boundary, the instructions cannot access the data.

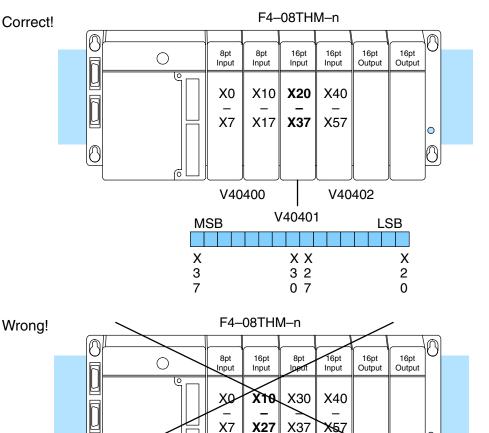

Data is split over two locations, so instructions cannot access data from a DL430.

P

**X**57

0 0

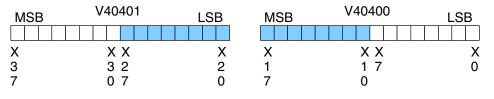

The F4–08THM–n module supplies one channel of data per each CPU scan. Since there are eight channels, it can take up to eight scans to get data for all channels. Once all channels have been scanned the process starts over with channel 1. There are ways around this and later we will show you how to write a program that will get all eight channels in one scan.

Unused channels are not processed, so if you select only two channels, then each channel will be updated every other scan.

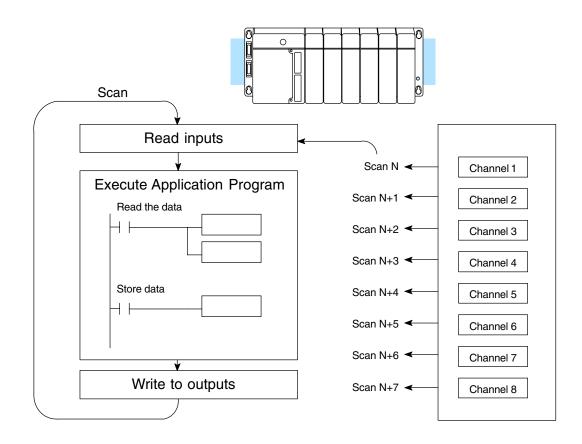

Even though the channel updates to the CPU are synchronous with the CPU scan, the module asynchronously monitors the thermocouple transmitter signal and converts the signal to a 12-bit binary representation. This enables the module to continuously provide accurate measurements without slowing down the discrete control logic in the RLL program.

### Identifying the Data Locations

Active Channel

**Indicator Inputs** 

You may recall the Thermocouple Input module requires 16 discrete input points from the CPU. These 16 points provide:

- An indication of which channel is active. •
- The digital representation of the signal. •

Since all input points are automatically mapped into V-memory, it is very easy to determine the location of the data word that will be assigned to the module.

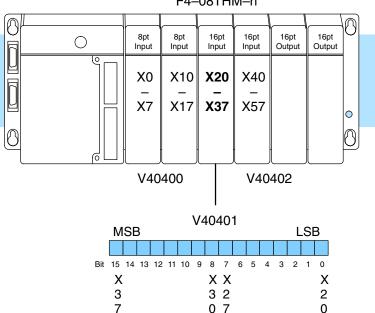

F4-08THM-n

Within this word location, the individual bits represent specific information about the analog signal.

The bits (inputs) shown in the diagram indicate the active channel. The next-to-last three bits of the V-memory location indicate the active channel. The inputs are automatically turned on and off on each CPU scan to indicate the active channel.

|    |   |   |       | ,       | V4 | 04                | 01                  |                       |                   |                           |                             |                               |                                   |                                      |
|----|---|---|-------|---------|----|-------------------|---------------------|-----------------------|-------------------|---------------------------|-----------------------------|-------------------------------|-----------------------------------|--------------------------------------|
| SI | З |   |       |         |    |                   |                     |                       |                   |                           |                             | L                             | S                                 | В                                    |
|    |   |   |       |         |    |                   |                     |                       |                   |                           |                             |                               |                                   |                                      |
| 1  | 1 | 1 | 1     | 1       | 9  | 8                 | 7                   | 6                     | 5                 | 4                         | 3                           | 2                             | 1                                 | 0                                    |
| 4  | 3 | 2 | 1     | 0       |    |                   |                     |                       |                   |                           |                             |                               |                                   |                                      |
|    | 1 |   | 1 1 1 | 1 1 1 1 | SB | SB<br>1 1 1 1 1 9 | SB<br>1 1 1 1 1 9 8 | SB<br>1 1 1 1 1 9 8 7 | 1 1 1 1 1 9 8 7 6 | SB<br>1 1 1 1 1 9 8 7 6 5 | SB<br>1 1 1 1 1 9 8 7 6 5 4 | SB<br>1 1 1 1 1 9 8 7 6 5 4 3 | SB L<br>1 1 1 1 1 9 8 7 6 5 4 3 2 | SB LS<br>1 1 1 1 1 9 8 7 6 5 4 3 2 1 |

|             | Channel |         |
|-------------|---------|---------|
| <u>Scan</u> | Inputs  | Channel |
| Ν           | 000     | 1       |
| N+1         | 001     | 2       |
| N+2         | 010     | 3       |
| N+3         | 011     | 4       |
| N+4         | 100     | 5       |
| N+5         | 101     | 6       |
| N+6         | 110     | 7       |
| N+7         | 111     | 8       |
| N+8         | 000     | 1       |

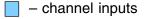

**Temperature Sign Bit** The most significant bit is used to note the sign of the temperature. If this bit is on, then the temperature is negative. If the bit is off, then the temperature is positive.

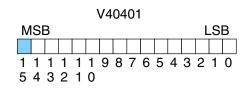

– temperature sign

Analog Data Bits The first twelve bits represent the temperature. If you have selected the 0–4095 scale (counts), the following format is used.

| Bit     | Value | <u>Bit</u> | Value |
|---------|-------|------------|-------|
| 0 (LSB) | 1     | 6          | 64    |
| 1       | 2     | 7          | 128   |
| 2       | 4     | 8          | 256   |
| 3       | 8     | 9          | 512   |
| 4       | 16    | 10         | 1024  |
| 5       | 32    | 11         | 2048  |

V40401 MSB LSB 1 1 1 1 1 1 9 8 7 6 5 4 3 2 1 0 5 4 3 2 1 0

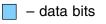

**Temperature Input Resolution** Typically, the F4–08THM–n resolution enables you to detect a 1°F change in temperature. The National Institute of Standards and Technology (NIST) publishes conversion tables that show how each temperature corresponds to an equivalent signal level.

Millivolt Input Resolution Since the module has 12-bit resolution, the analog signal is converted into 4096 counts ranging from 0 – 4095 (2<sup>12</sup>). For example, with a –2 (100mV) module a signal of 0 mV would be 0, and a signal of 100 mV would be 4095. This is equivalent to a a binary value of 0000 0000 0000 to 1111 1111 1111, or 000 to FFF hexadecimal. The diagram shows how this relates to the example signal range.

Each count can also be expressed in terms of the signal level by using the equation shown. The following table shows the smallest signal levels that will result in a change in the data value for each signal range.

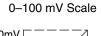

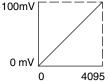

Resolution = 
$$\frac{H - L}{4095}$$

H = high limit of the signal range

L = low limit of the signal range

| Range       | Signal Span<br>(H – L) | Divide By | Smallest Detectable<br>Change |
|-------------|------------------------|-----------|-------------------------------|
| 0 to 25 mV  | 25 mV                  | 4095      | 6.1 μV                        |
| 0 to 50 mV  | 50 mV                  | 4095      | 12.2 μV                       |
| 0 to 100 mV | 100 mV                 | 4095      | 24.4 μV                       |

## Writing the Control Program

Multiple Channels Selected Since all channels are multiplexed into a single data word, the control program must be setup to determine which channel is being read. Since the module appears as X input points to the CPU, it is very easy to use the active channel status bits to demultiplex the individual channel information

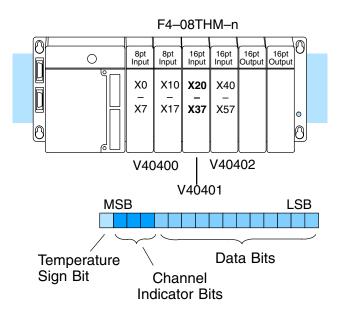

F4–08THM–n 8-Ch. Thermocouple In.

Automatic Temperature Conversion If you are using the temperature scale (°F or °C) then you do not have to perform any scaling. Once you convert the binary temperature reading to a four-digit BCD number, you have the temperature.

#### Reading Values, DL430 430 440 450

The following program example shows how to read the analog data into V-memory locations with the DL430 CPU. Since the DL430 does not support the LDF instruction, you can use the LD instruction instead as shown. The example also works for DL440 and DL450 CPUs. This example will read one channel per scan, so it will take eight scans to read all eight channels. Contact SP1 is used in the example because the inputs are continually being updated.

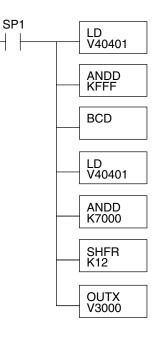

Note, this example uses SP1, which is always on. You could also use an X, C, etc. permissive contact. Loads the complete channel data word from the module into the accumulator. The V-memory location depends on the I/O configuration. See Appendix A for the memory map.

This instruction masks the channel identification bits. Without this, the values used will not be correct, so do not forget to include it.

Since the DL405 CPUs perform math operations in BCD, it is usually best to convert the data to BCD immediately. You can leave out this instruction if your application does not require it (such as for PID loops, which require the process variable to be in binary format).

This load instruction reads the data into the accumulator again. The channel data will be pushed into the first level of the stack.

This instruction masks the analog data values and leaves the channel ID bits in the accumulator.

Now you have to shift the accumulator bits so the channel ID bits will result in a value between 0 and 7 (binary format). This value is the offset and indicates which channel is being processed in that scan.

OUTX copies the value from the first level of the accumulator stack to a source address offset by the value in the accumulator. In this case it adds the above binary value (0-7) to V3000. The particular channel data is then stored in its respective location: For example, if the binary value of the channel select bits is 0, then channel 1 data is stored in V-memory location V3000 (V3000 + 0) and if the binary value is 6, then the channel 7 data is stored in location V3006 (V3000 + 6). See the following table.

| Module Reading | Acc. Bits | Offset | Data Stored in |
|----------------|-----------|--------|----------------|
| Channel 1      | 000       | 0      | V3000          |
| Channel 2      | 001       | 1      | V3001          |
| Channel 3      | 010       | 2      | V3002          |
| Channel 4      | 011       | 3      | V3003          |
| Channel 5      | 100       | 4      | V3004          |
| Channel 6      | 101       | 5      | V3005          |
| Channel 7      | 110       | 6      | V3006          |
| Channel 8      | 111       | 7      | V3007          |

**Single Channel** Selected

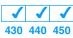

Since you do not have to determine which channel is selected, the single channel program is even more simple.

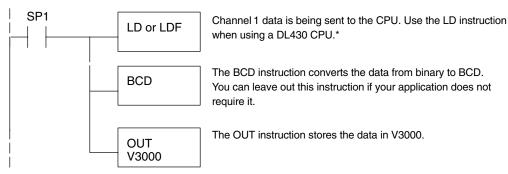

Note: This example uses SP1, which is always on. You could also use an X, C, etc. permissive contact.

\* Remember, before the BCD instruction is executed, the DL430 requires an additional instruction to mask out the first four bits that are brought in with the LD instruction. An example of how to do this using an ANDD instruction is shown in the previous section.

## Reading Values, DL440/450 $\times$ $\checkmark$ 430 440 450

The following program example shows how to read the analog data into V-memory locations with DL440 and DL450 CPUs. Once the data is in V-memory, you can perform math on the data, compare the data against preset values, and so forth. This example will read one channel per scan, so it will take eight scans to read all eight channels.

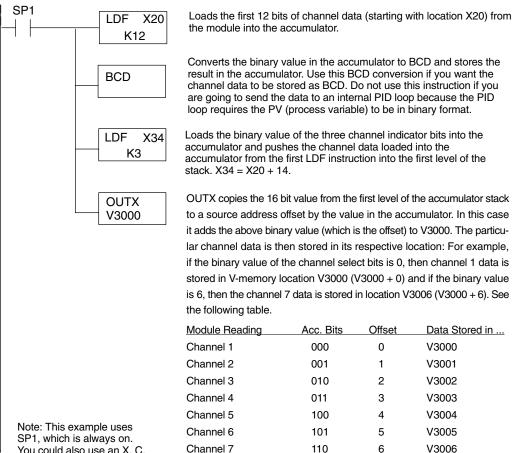

111

7

V3007

Channel 8

You could also use an X, C, etc. permissive contact.

**Reading Eight** Channels in One Scan. DL440/450

 $\times | \checkmark | \checkmark$ 

430 440 450

The following program example shows how to read all eight channels in one scan by using a FOR/NEXT loop. Before you choose this method, do consider its impact on CPU scan time. The FOR/NEXT routine shown here will add about 10-12ms to the overall scan time. If you do not need to read the analog data on every scan, change SP1 to a permissive contact (such as an X input, CR, or stage bit) to only enable the FOR/NEXT loop when it is required.

NOTE: Do not use this FOR/NEXT loop program to read the module in a remote/slave arrangement; it will not work. Use one of the programs shown that reads one channel per scan.

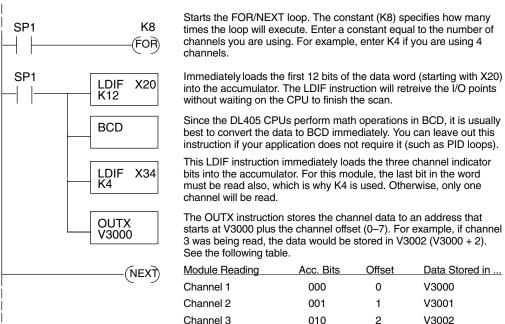

Channel 8

Note, this example uses SP1, which is always on. You could also use an X, C, etc. permissive contact.

Channel 3 010 2 Channel 4 3 V3003 011 Channel 5 100 4 V3004 Channel 6 101 5 V3005 Channel 7 6 V3006 110

111

7

V3007

#### Using the Sign Bit, DL440/450 X J J 430 440 450

By adding a couple of simple rungs you can easily monitor the temperature for positive vs. negative readings. For example, if you have to know whether the temperature is +100 °F or -100 °F, an easy way to do this is to use the channel indicator inputs *and* the sign bit to set a control relay when the temperature is negative. For example, assume Channel 2 is the only channel you expect to receive both positive and negative temperatures. Notice we have added some logic for Channel 2 to set a control relay when the temperature is negative.

The example shown here uses the logic for a DL440 or DL450 CPU, but you could just as easily use the sign bit logic with any of the other methods.

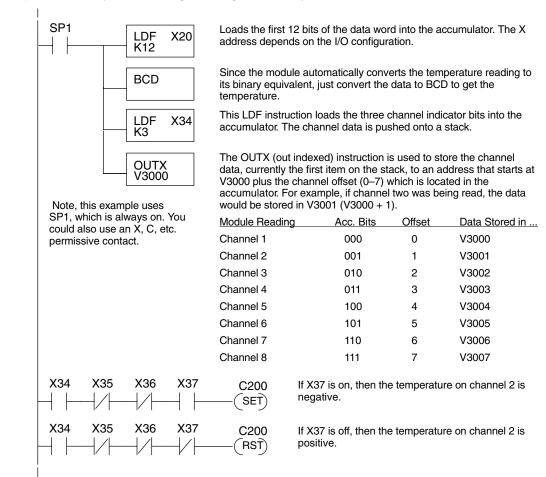

Scaling the Input Data The Thermocouple Input module automatically converts the temperature readings into the digital equivalent, so as long as you are using the module to monitor temperatures you never have to perform any scaling. However, there are two situations where you will probably want to understand how to scale the data.

- When you use the -1 (50mV), -2 (100mV), or -3 (25mV) versions, the millivolt signals are represented by digital values between 0 and 4095. These values may actually represent pressure, position, etc.
- When you use the CNTS (counts) option instead of temperature, the temperature range is converted into a digital value between 0 and 4095. This is especially useful when you use this module in conjunction with PID control loops.

The scaling is accomplished by using the conversion formula shown. You may have to make adjustments to the formula depending on the scale you choose for the engineering units.

Units = A 
$$\frac{H - L}{4095}$$

- H = High limit of the engineering unit range.
- L = Low limit of the engineering unit range.
- A = Analog value (0 4095)

For example, if you were using the millivolt input version and you wanted to measure pressure (PSI) from 0.0 to 99.9, you would have to multiply the analog value by 10 in order to imply a decimal place when you view the value with the programming software or a handheld programmer. Notice how the calculations differ when you use the multiplier.

Analog Value of 2024, slightly less than half scale, should yield 49.4 PSI

| Example with multiplier              |  |  |
|--------------------------------------|--|--|
| Units = 10 A $\frac{H-L}{4095}$      |  |  |
| Units = 20240 $\frac{100 - 0}{4095}$ |  |  |
| Units = $494$                        |  |  |
| Handheld Display                     |  |  |
| V 3101 V 3100                        |  |  |
| V MON 0000 0494*                     |  |  |
|                                      |  |  |

\*Value is more accurate

The following example shows how you would write the program to perform the engineering unit conversion. This example uses SP1, which is always on. You could also use an X, C, etc. permissive contact.

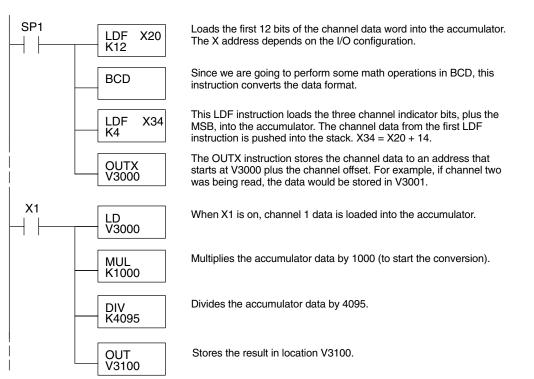

Temperature and Digital Value Conversions

Millivolt and Digital Value Conversions Since the thermocouple devices are non-linear, it is much easier to rely on published standards for conversion information. The National Institute of Standards and Technology (NIST) publishes conversion tables that show how each temperature corresponds to an equivalent signal level.

Sometimes it is helpful to be able to quickly convert between the signal levels and the digital values. This is especially useful during machine startup or troubleshooting. The following table provides formulas to make this conversion easier.

| mV Range    | If you know the digital value | If you know the analog signal level |
|-------------|-------------------------------|-------------------------------------|
| 0 to 25 mV  | $A = \frac{25D}{4095}$        | $D = \frac{4095}{25}A$              |
| 0 to 50 mV  | $A = \frac{50D}{4095}$        | $D = \frac{4095}{50}A$              |
| 0 to 100 mV | $A = \frac{100D}{4095}$       | $D = \frac{4095}{100}A$             |

For example, if you are using a

-2 (100mV) version and you have measured the signal as 30 mV, you would use the following formula to determine the digital value that should be stored in the register location that contains the data.  $D = \frac{4095}{100} A$  $D = \frac{4095}{100} (30)$ D = (40.95) (30)D = 1229